## **COLInkMeMine**

**Global Remote Access Solution**

LinkMeMine 2017.10 URL l https://linkmemine.com E-mail l support@linkmemine.com TEL l 070-7126-8663

**IOS 뷰어 지원**

아이폰으로 원격제어가 가능해졌습니다. 안드로이드도 최신 버전까지 완벽 지원합니다.

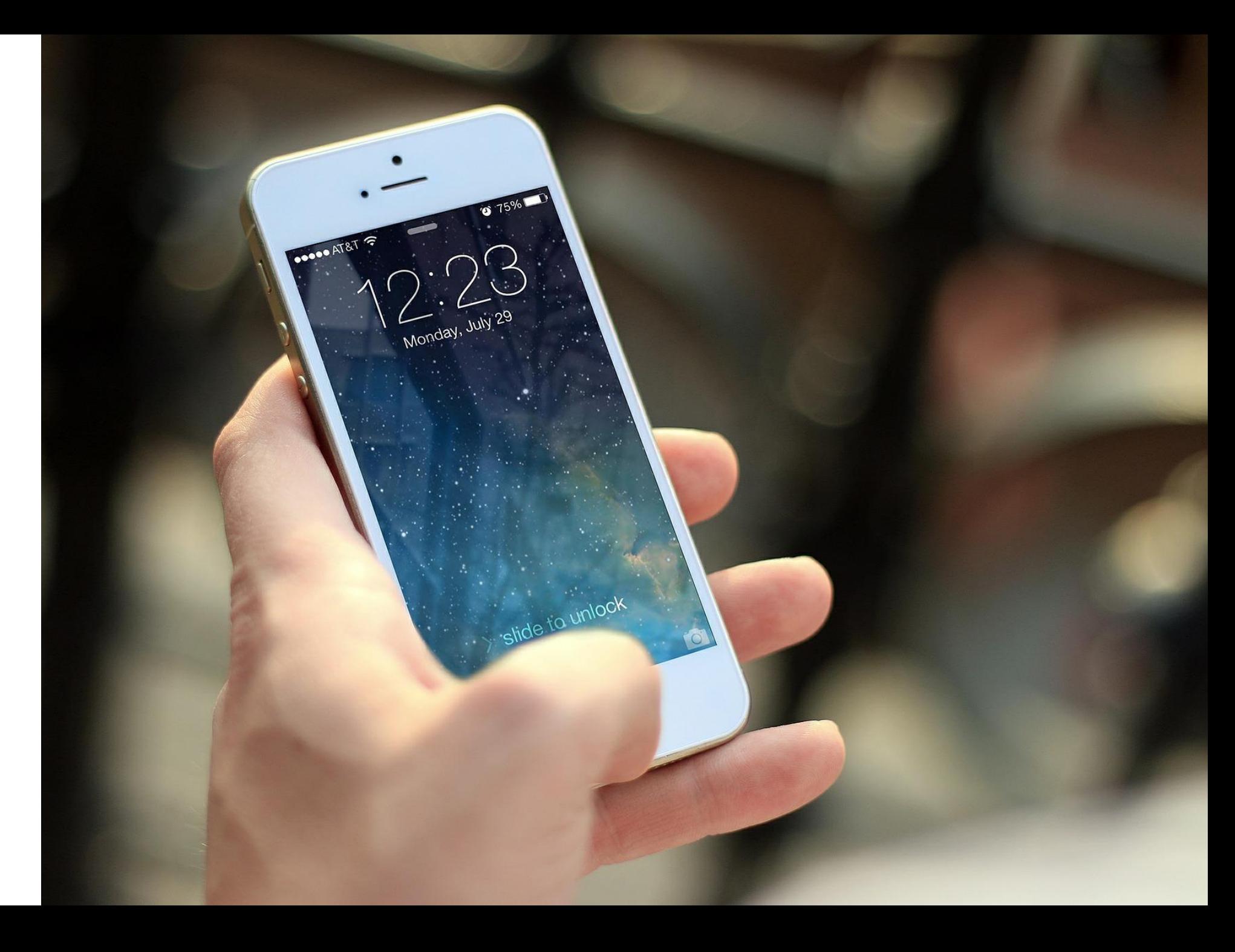

등록된 여러 장치의 화면 상태를 **썸네일**을 통해 한 화면에서 확인하고 제어하는 강력한 관리자 기능입니다.

**라이브뷰란?**

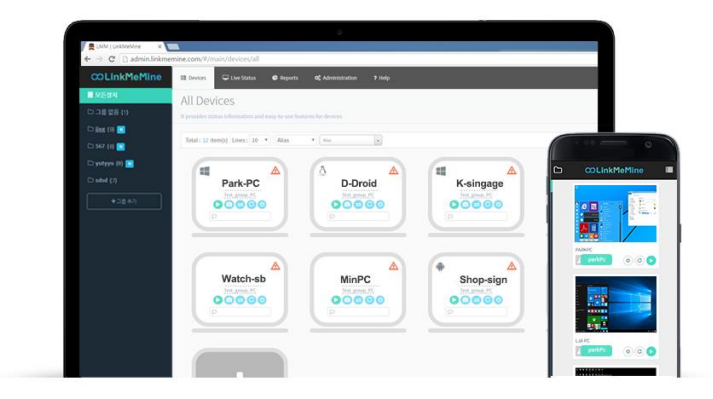

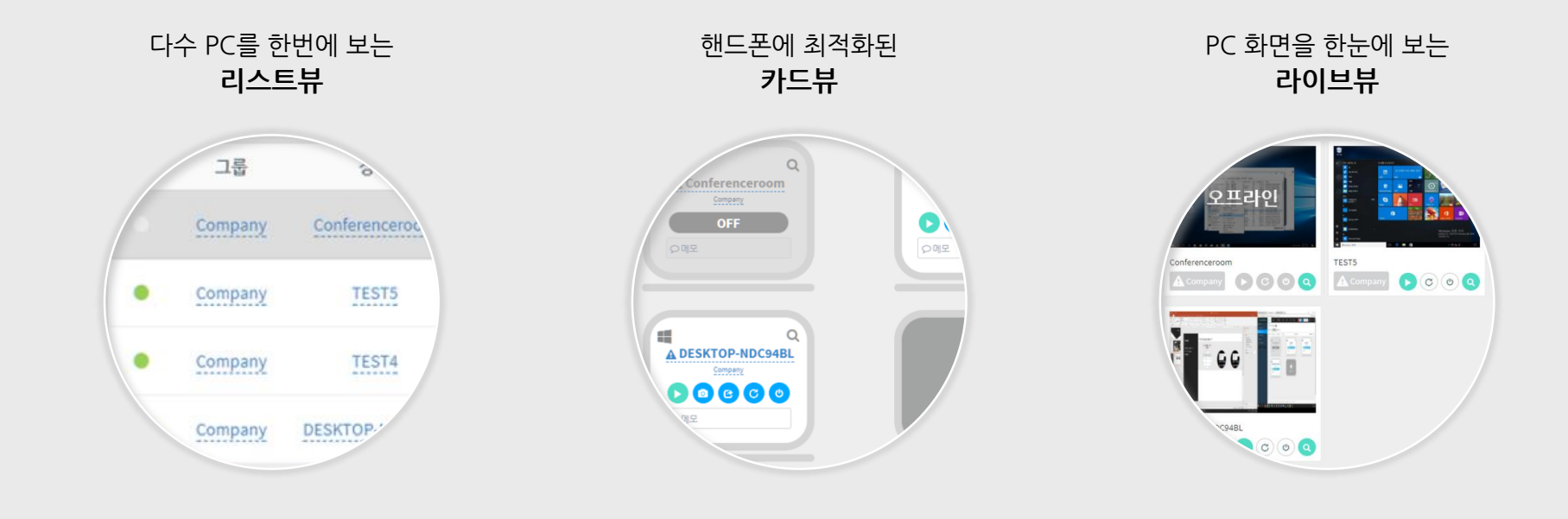

기존 리스트 방식이 아닌 3가지 보기 형식을 지원합니다.

**"쓰임새에 맞게 대상 PC를 정렬해보세요"**

**라이브뷰**

#### **상세정보**

각 장치의 H/W, S/W정보를 실시간으로 모니터링하며 원격접속 없이도 파일전송, 재부팅, 종료가 가능합니다.

any<br>|마인

너버 **ST1** ST<sub>2</sub> ST3

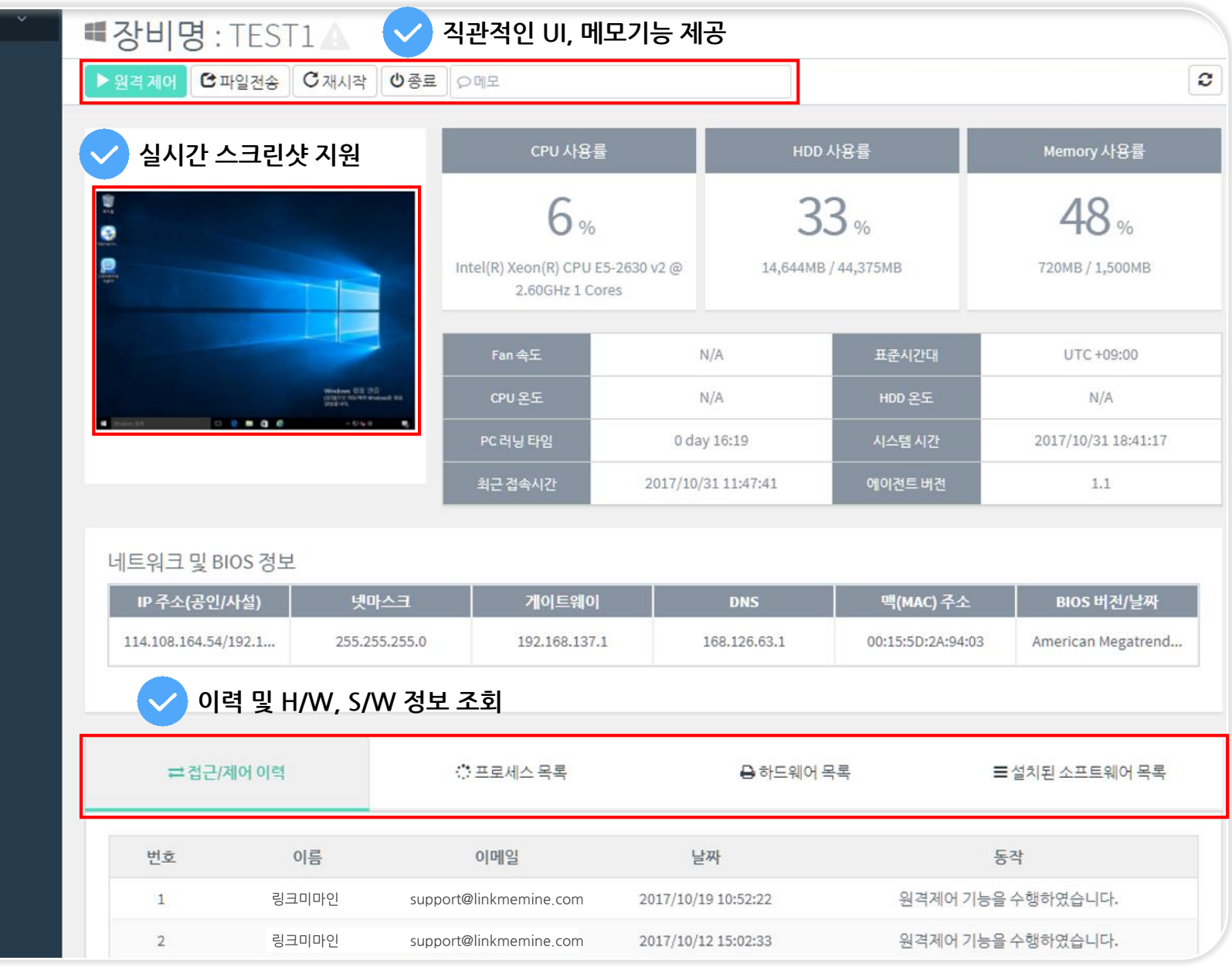

#### **라이선스별 관리**

수량을 늘리거나 줄일 때, 더 이상 고객센터에 문의하실 필요가 없습니다. 라이선스별 관리와 내역 열람이 가능해졌습니다.

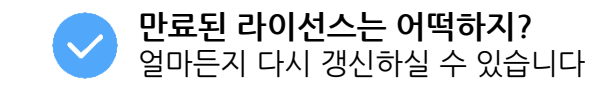

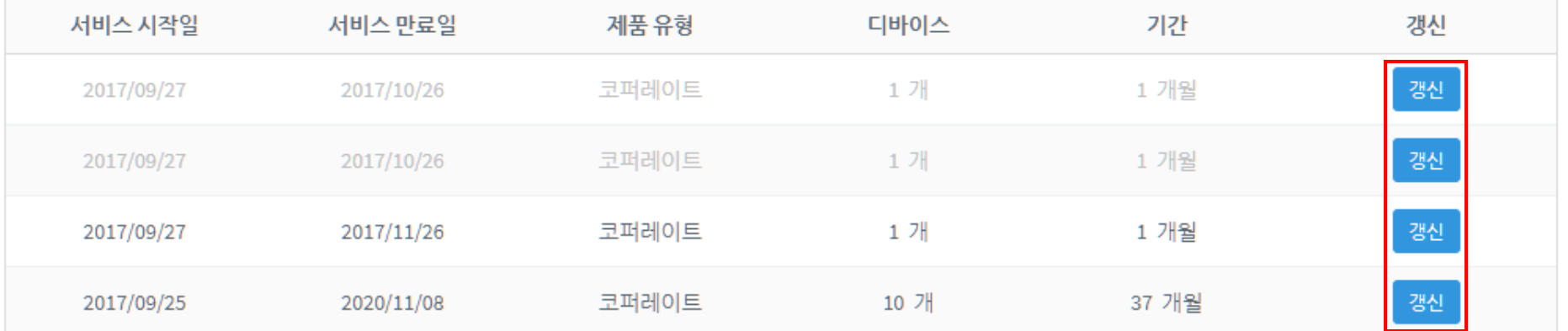

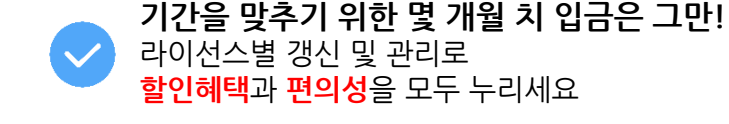

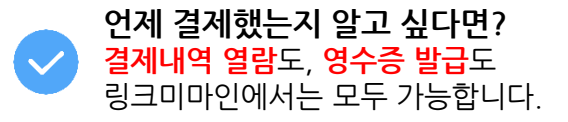

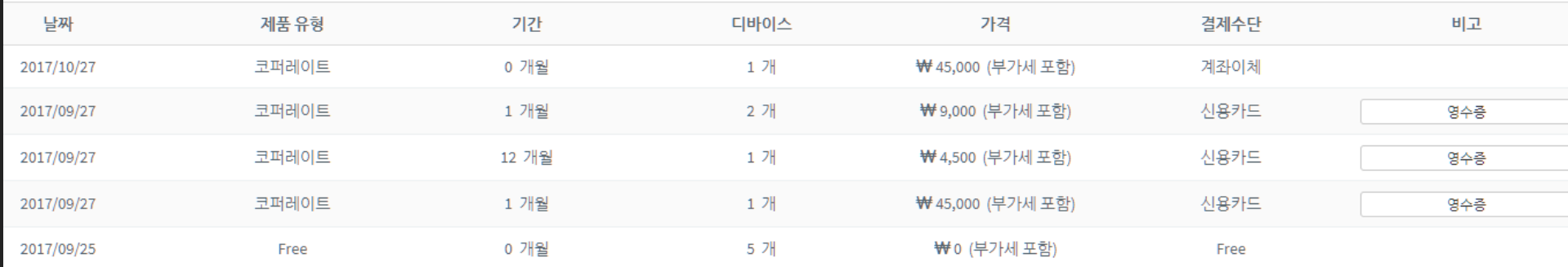

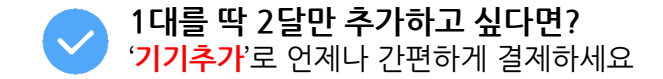

+기기추가

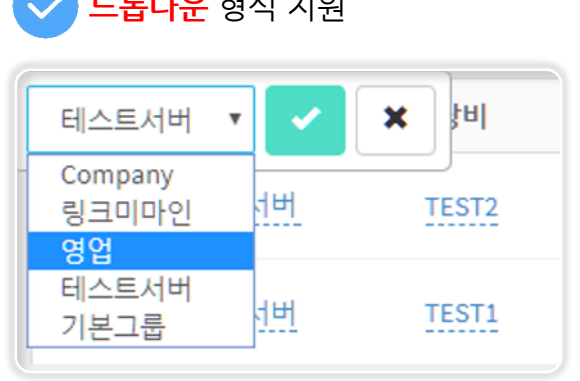

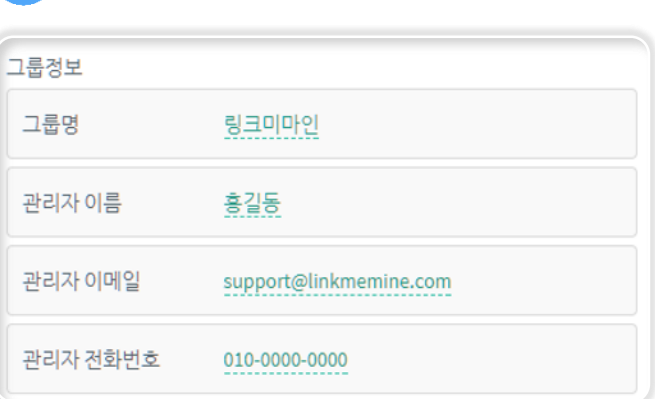

[o]

[o]

C

 $\bullet$ 

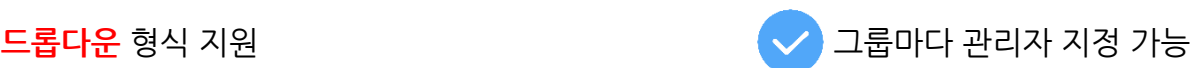

#### **장치 그룹 변경은 리스트에서 바로! 담당자도 지정해 체계적으로!**

團 장치

연결

 $\bullet$ 

 $\bullet$ 

□ 상세정보

₩ 카드뷰

모든장치 ✿

합계: 2/2 개 줄: 10 ▼

그룹

테스트서버

테스트서버

**三** 리스트뷰 |

● 통계/이력

■ 라이브뷰

장치이름

장비

TEST2

TEST1

**0** 관리

▼ │ 장치이름

경보

 $O/S$ 

æ

æ

\$결제

? 다운로드 & 도움말

Q 5초기화

৩

 $C$   $O$   $Q$  상세정보

 $Q$  상세정보

제어

 $\mathbf C$ 

서울, 부산, 대전.. 다양한 지역에 분포한 기기를 그룹으로 묶어서 체계적으로 관리하세요.

**장치 그룹관리**

**그룹 추가는 장치 리스트 확인 창에서 간단하게!**

**COLInkMeMine** 

■ 모든장치

□ 기본그룹 (0)

 $\Box$  Company (0)

□ 링크미마인 (0)

□ 테스트서버 (2)

+그룹 추가

□ 영업 (0)

**하위사용자**

하위사용자 개념이 생소하시나요? 다양한 하위사용자 ID의 쓰임새를 지금 알아보세요.

#### **하위 사용자란?**

: 최고 관리자 아래 생성된 사용자 아이디를 의미 : 최고 관리자 ID로 로그인한 기기는 물론 하위 사용자 ID로 로그인한 원격지 기기까지 모두 볼 수 있습니다.

> **앤드 유저(ex. 가맹점주)**에게 관리자 계정정보를 노출하고 싶지 않을 때

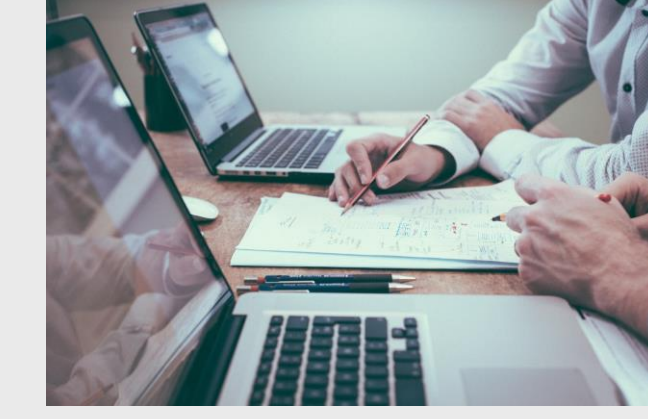

**임시적으로 사용**하는 사람이 사용해야 할 때

**직급에 따른 권한**을 주고 싶을 때

# B **COON**

# 최고 관리자가 지정해준 기기

**최고 관리자** Ξ  $\overline{\phantom{a}}$ **원격지 기기 1 사용자 A 사용자 B**  $\overline{\phantom{a}}$ Ξ  $\Xi$  $\overline{\phantom{a}}$  $\bm{T}$  $\overline{\phantom{a}}$ **원격지 기기 2 원격지 기기 a 원격지 기기 b**

#### **최고 관리자는 그룹 내 모든 기기를 확인 및 제어**

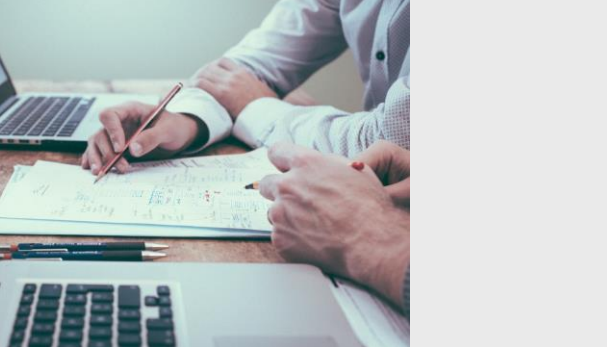

**하위사용자가 볼 수 있는 기기:**

해당 ID로 로그인한 기기

#### **어떻게 사용할 수 있을까요?**

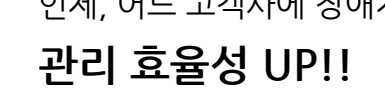

언제, 어느 고객사에 장애지원을 제일 많이 했지?

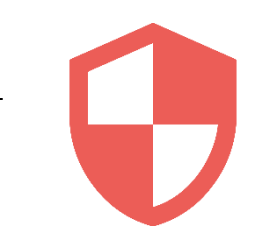

원격제어, 관리자 로그인에 대한 IP추적 가능 **보안성 UP!!**

#### **통계/이력 조회의 장점**

 $IP(5AE)$ 114, 108, 164, 54 / windo. 192.168.137.151 windows 114.108.164.54 / 192.168.137.2 114.108.164.54 / 192.168.137.2 windows 114.108.164.54 / 192.168.137.2 windows 114.108.164.54 / 192.168.137.2 windows 114.108.164.54 / windows 192.168.137.112 114.108.164.54 windows 192.168.137.112 114.108.164.54 / window 192.168.137.112 114.108.164.54 / \*68,137,112

접속 IP, 시간을 확인하는 **원격 제어 이력**

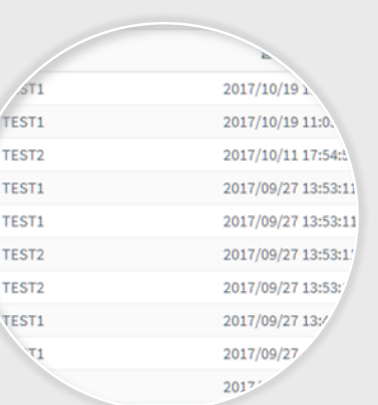

경고 장치, 시점을 확인하는 **경고 이력**

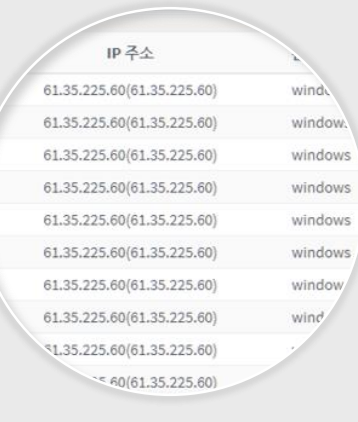

관리자 계정을 확인하는 **매니저 로그인 이력**

**통계/이력 조회**

언제, 어떤 장치, 누가 가장 많이 사용했는지 확인해보세요. 제어 이력 뿐만 아니라 관리자 로그인 이력 또한 조회가 가능합니다.

**"누군가 제 PC를 제어한 것 같아요 확인해주세요 "** – 실제 고객 민원 <sup>中</sup> 발췌

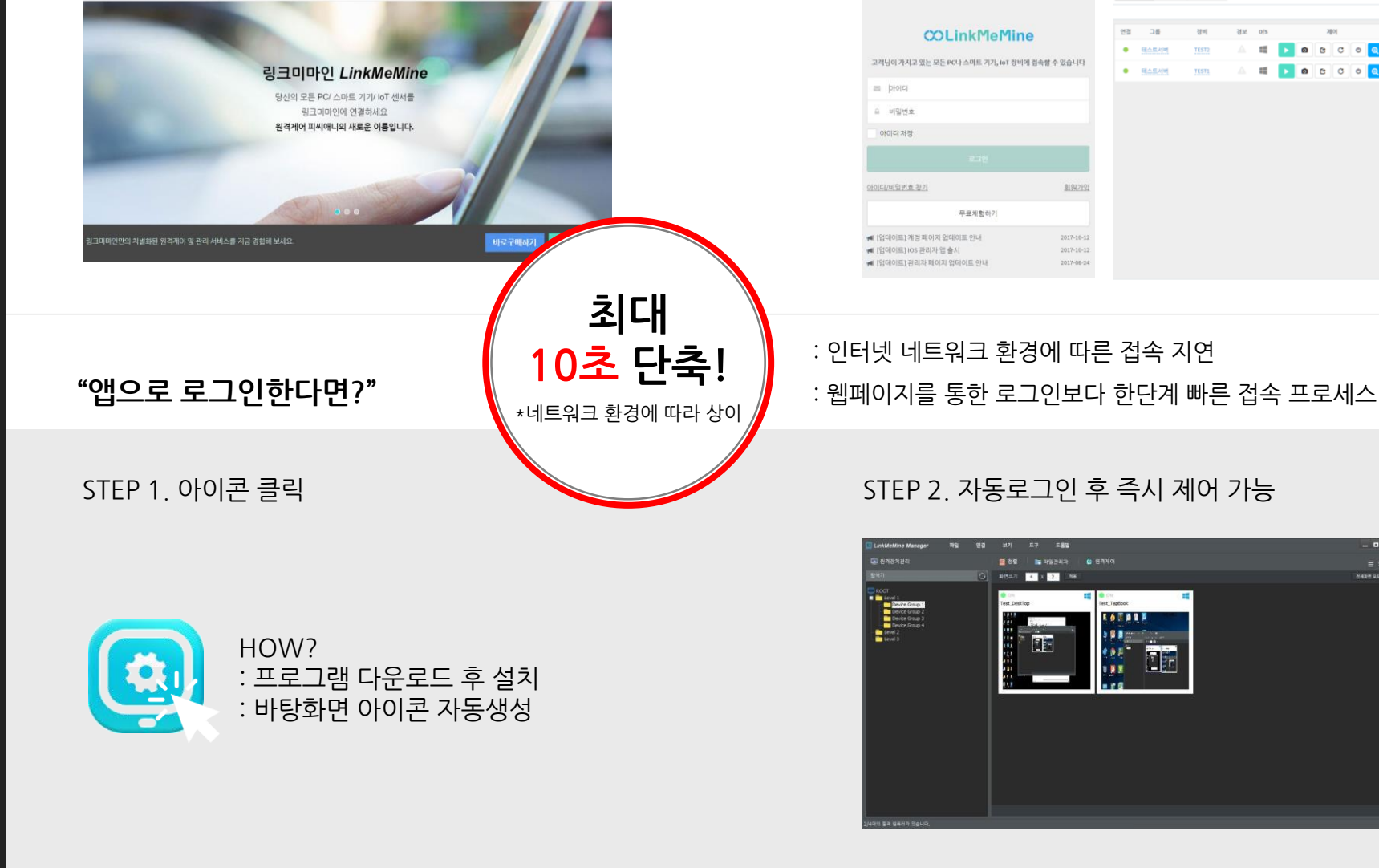

로그인 회원가입 Language +

**관리자 앱(CS) 제공**

매번 홈페이지에 들어가기

이제는 바탕화면 아이콘만

클릭해서 원격제어하세요.

번거로우셨죠?

**"웹페이지로 로그인한다면?"**

제품특징 사용방법 제품가격 고객지원 다운로드

**COLInkMeMine** 

STEP 1. 링크미마인 홈페이지 접속 STEP 2. 계정정보 입력 후 로그인

모든장치☆

 $\blacksquare \; \mathbb{Z}[\triangle \mathbb{R} \mathbb{H} \quad \blacksquare \; \mathcal{P}]\mathbb{Z} \mathbb{H} \quad \square \; \square \; \mathbb{Z} \; \mathbb{Z}[\triangle \mathbb{Z} \mathbb{H}]$ 

 $\lambda \|0\|$ 

 $0<sup>o</sup>$   $0<sup>o</sup>$ 

**Billian** 

관리자 로그인 보안을 강화하고 싶다면 OTP(일회성 비밀번호)를 사용해보세요.

**OTP 인증**

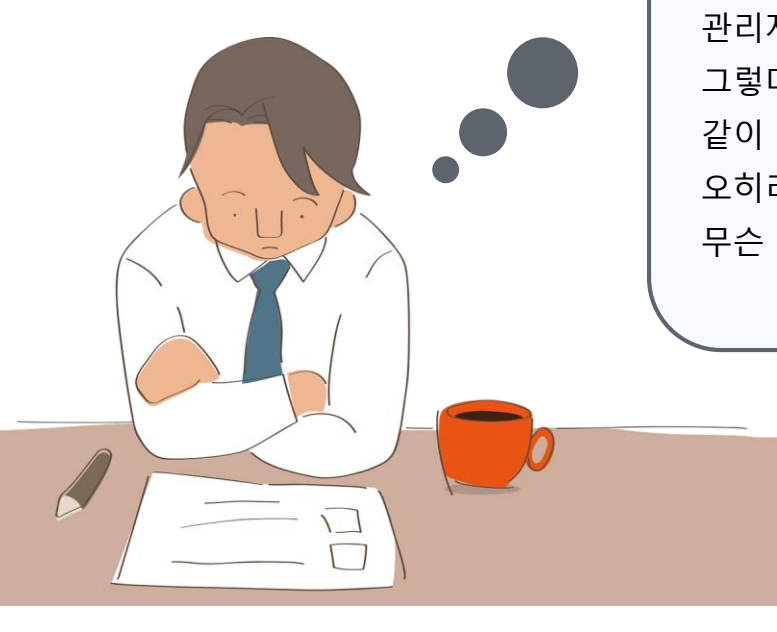

관리자 로그인 보안이 걱정되네.. 그렇다고 매번 비밀번호를 바꾸자니 같이 쓰는 동료들에게 매번 알려줘야 해서 번거롭고 오히려 비밀번호를 잃어버릴 위험도 있는 것 같아. 무슨 좋은 방법이 없을까?

#### **OTP, 이렇게 사용합니다!**

#### STEP 1. 앱 스토어에서 '**Google OTP**' 검색 후 다운

![](_page_9_Picture_5.jpeg)

 $\bigodot$  계정 추가 계정 직접 추가하기 **%** 바코드 스캔 WW 제공된 키 입력하기

STEP 2. 2차 인증 ON 후

**바코드 스캔**, 계정 입력

![](_page_9_Picture_7.jpeg)

![](_page_10_Picture_207.jpeg)

기기 상태를 실시간으로

모니터링하고 조치하세요.

**경고 알람**

경고 아이콘이 빨간색으로 표시됩니다.

STEP 4. 경고 아이콘을 클릭하면 자세한 경고 내용이 안내됩니다.

STEP 3. 특정 기기에 문제가 발생하면,

STEP 2. 경고 유형을 선택하고 진행 시간, 임계값을 설정해주세요

STEP 1. 관리-그룹설정에서 경고 알람을 지정하고자 하는 그룹을 선택하세요

**경고 알람, 이렇게 사용하세요!**

관리자이름 관리자 전화번호 관리자 이메일 번호 그룹명 Company  $\overline{1}$ 링크미마인 흥길동 010-0000-0000 support@linkmemine.com 영업

![](_page_10_Picture_208.jpeg)

경보 O/S

A

▶ 워격 제어

÷

그룹

링크미마인

연결

장비

DESKTOP-NDC94BL

![](_page_10_Picture_209.jpeg)

![](_page_10_Picture_210.jpeg)

■ 장비명 : DESKTOP-NDC94BLA

 $\begin{bmatrix} \textbf{C} \textbf{1} & \textbf{C} \end{bmatrix}$   $\begin{bmatrix} \textbf{C} & \textbf{C} \end{bmatrix}$   $\begin{bmatrix} \textbf{C} & \textbf{C} \end{bmatrix}$   $\begin{bmatrix} \textbf{C} & \textbf{C} \end{bmatrix}$   $\begin{bmatrix} \textbf{C} & \textbf{C} \end{bmatrix}$ 

## **COLInkMeMine**

**항상 노력하겠습니다 감사합니다**

LinkMeMine 2017.10 URL l https://linkmemine.com E-mail l support@linkmemine.com TEL l 070-7126-8663